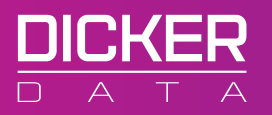

## $\mathbf{R}$   $\mathbf{R}$   $\mathbf{U}$   $\mathbf{C}$   $\mathbf{K}$   $\mathbf{U}$   $\mathbf{S}^{\mathsf{e}}$

## Go to https://partners.ruckuswireless.com/

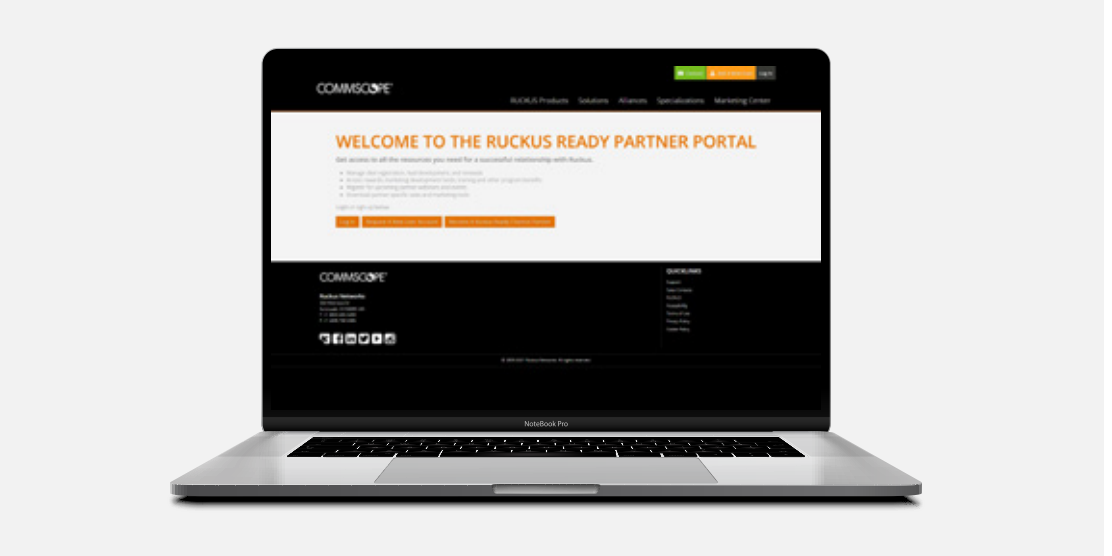

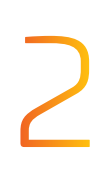

# How to register in the Ruckus Partner Portal

Click on request Become A Ruckus Ready Channer Partner

Become A Ruckus Ready Channel Partner

## Complete the form

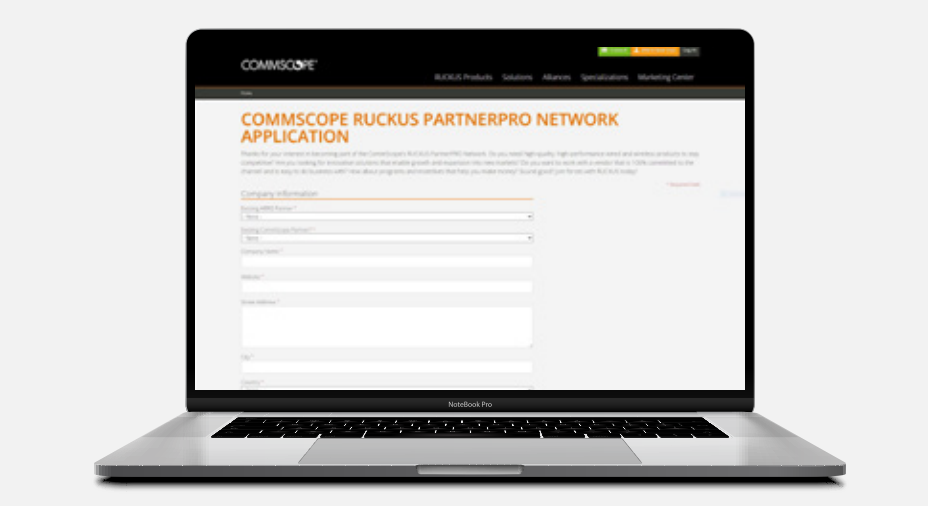

# 

## Submit your request

Once approved, login credentials will be emailed to you. Any questions or issues with registering can be sent to our team at RuckusChannel@commscope.com

**For any query please contact ruckus.presales@dickerdata.com.au**